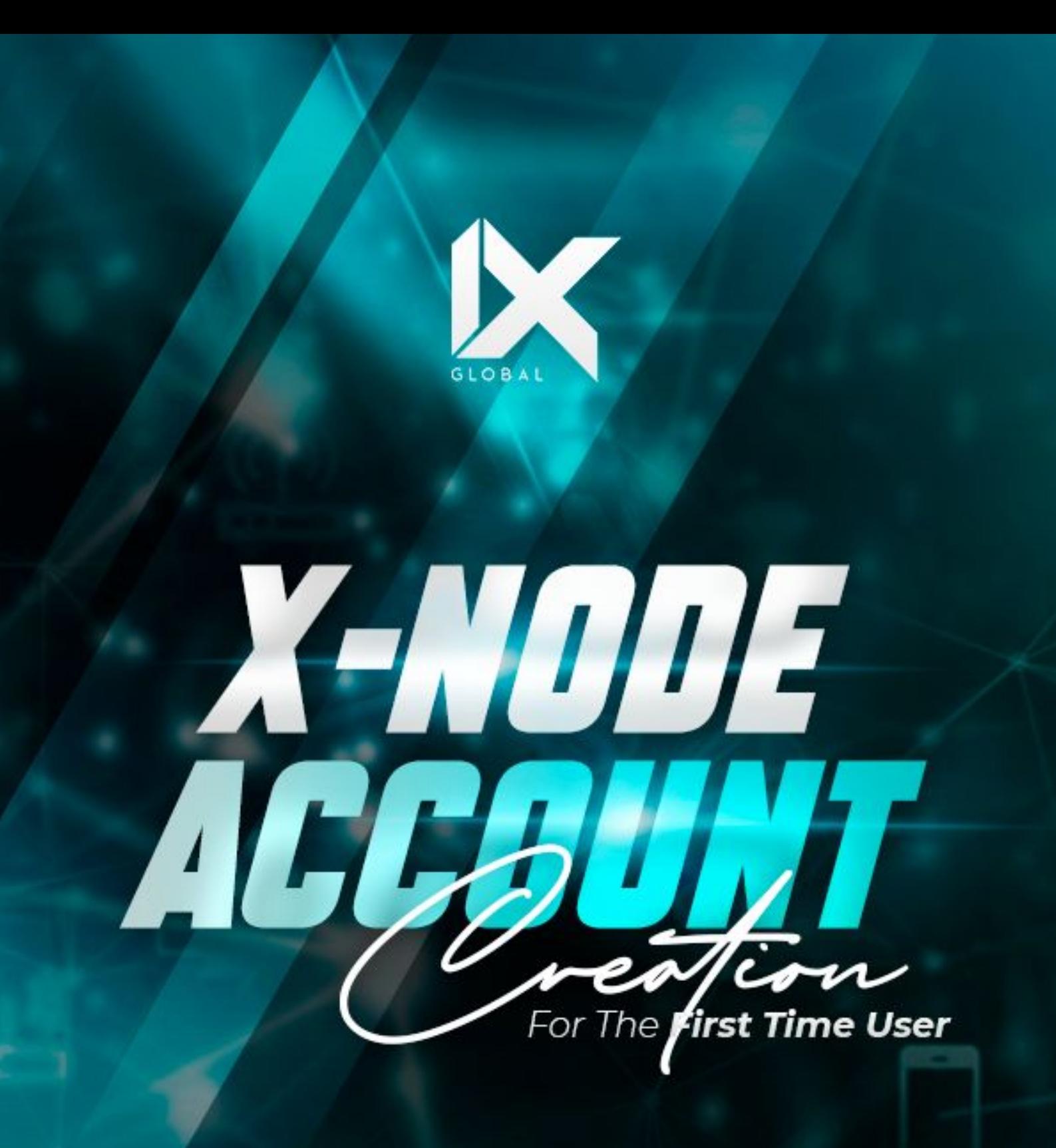

INNOVATE | INSPIRE | IMPACT

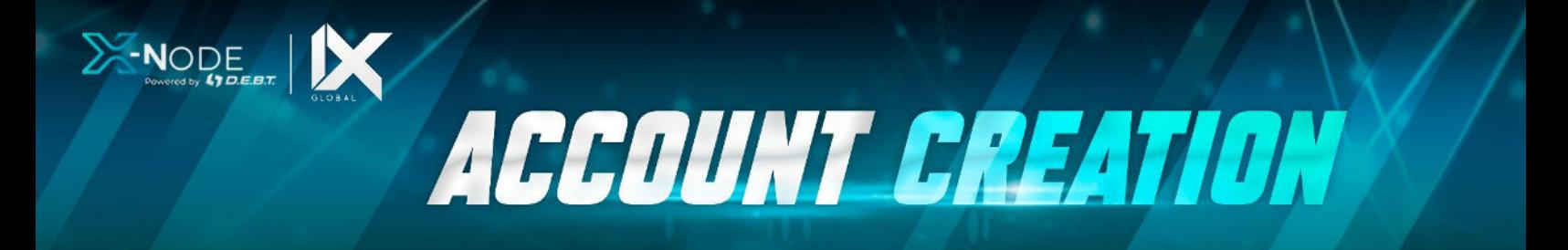

## **Please follow these steps to access your X-Node Dashboard**

- Open your ixacademy.us
- Click 'Go to Products' in the navigation
- Select 'X-Node Account'
- You will now be on your X-Node Dashboard. Here you will find all the information about your X-Node Licenses (See Below)

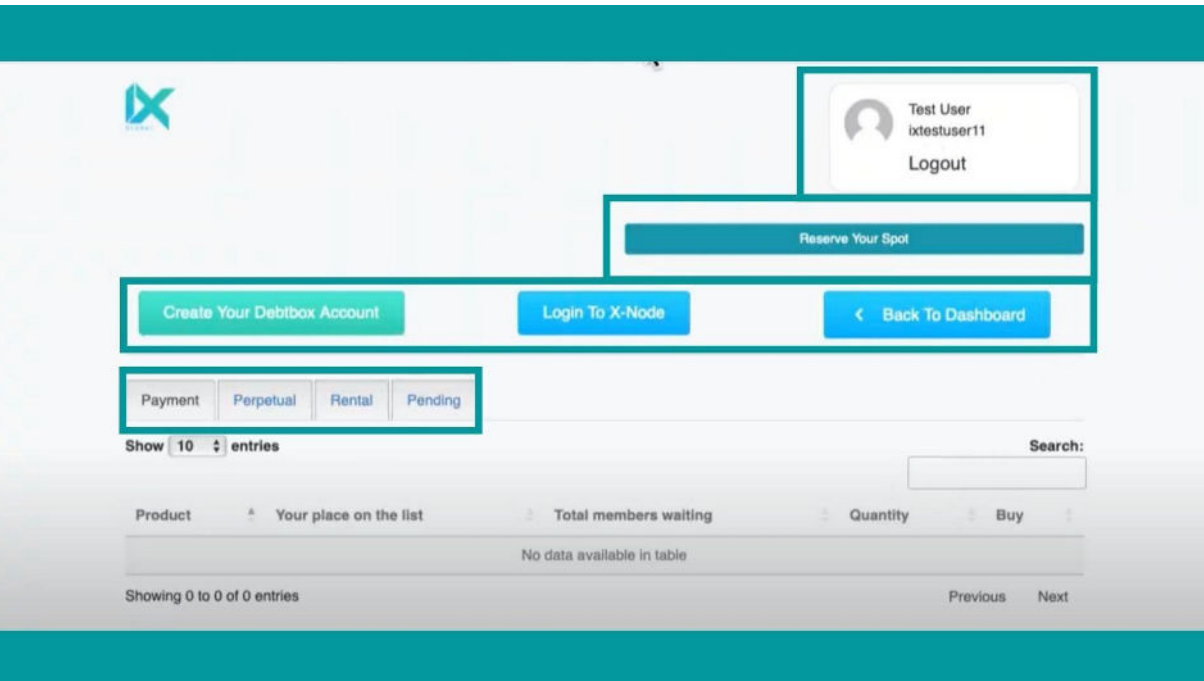

#### **Understand Your X-Node Dashboard**

- **Your Profile:** Your personal details
- **Reserve Your spot** Joining the waiting list for the X-Node Rental you wish to purchase
- **Back to Dashboard** Back to the central hub for our products and services
- 'Login To X-Node' Login to your X-Node Account
- 'Create Your D.E.B.T Box Account' For first time users to set up their account.

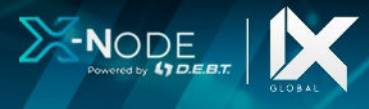

At the top of the Dashboard are the 4 key areas you will interact with your license(s).

**Payment:** Payments tab is used when we have the purchases going through the X-Node Dashboard. Once the License becomes available for purchase the "Buy Now" button will appear in the payment tab. As X-Node rentals become available you will receive an email notification to pay for them. You will have 24 hours to complete your purchase. If you miss the opportunity you will be put back in the queue.

ACCOUNT CREATION

**Perpetual:** This is your ongoing license which you will own for the next 10 years and continue to generate token rewards for you. The price of the license is subject to change. Please see the Detailed X-Node Crypto mining sheet for the license prices, volumes, and direct sales revenue.

**Rental:** These licenses you rent from iX Global for a specific period of time. The time is based on a cycle (or day) and will be noted on the X-Node Dashboard Price and cycle are subject to change.

**Pending:** License(s) that have been paid for but license(s) are not available to be assigned. Assignment can take 24 - 48 hours depending on how busy the activities are. Token Launches or promotions can be the busiest times so your patience. So once activated they will get moved to Perpetual or Rental depending on the product

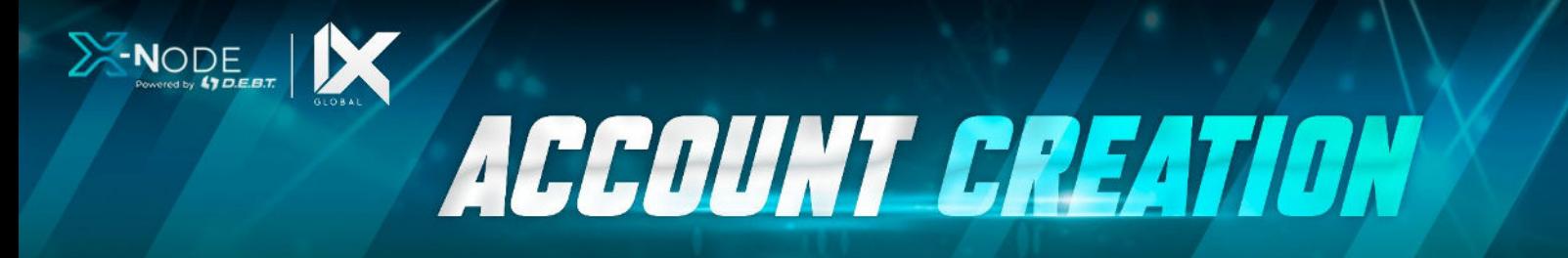

## **Create your D.E.B.T Account for the First Time**

If you are a first-time user and you haven't set up a profile on the D.E.B.T. App or X-Node App , when you log in to our X-Node Dashboard click on the 'Temporary Login Credentials' and set up your password and save your seed phrase to login to the D.E.B.T Box website.

If you have already set up your D.E.B.T app and/or X-node App you will not see the 'Temporary Login Credentials' on your X-Node Dashboard.

These next steps to follow to create your D.E.B.T Account.

#### **● CLICK 'Create Your D.,E,B,T, Box account**

○ A 'pop up box' will appear with the email you signed up with.

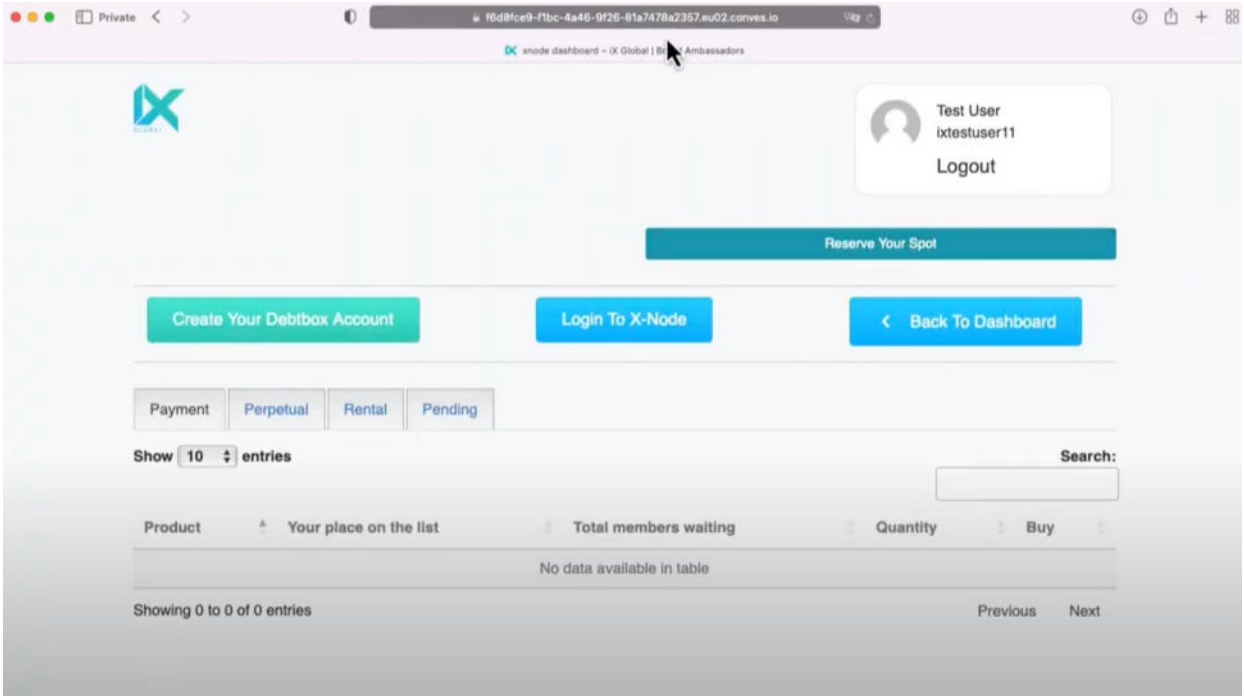

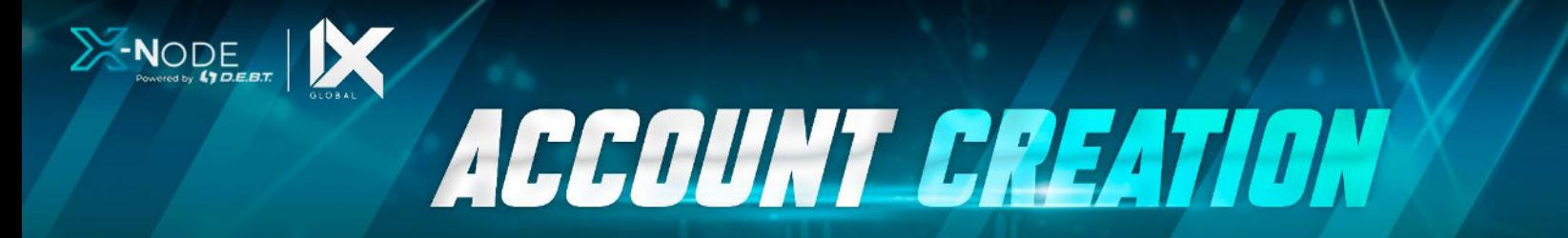

## **● Create and Confirm your Password and click 'Submit'**

○ This will create your own 'temporary login details' which you can use to log in to D.E.B.T Box

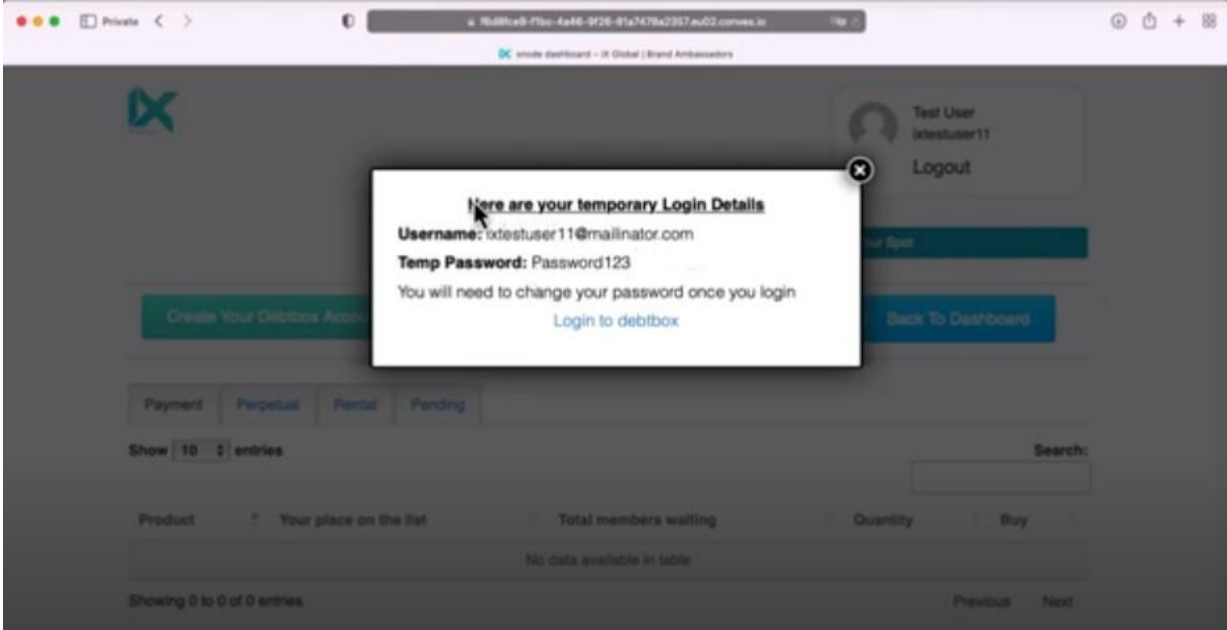

○ Move to the D.E.B.T Box Login webpage

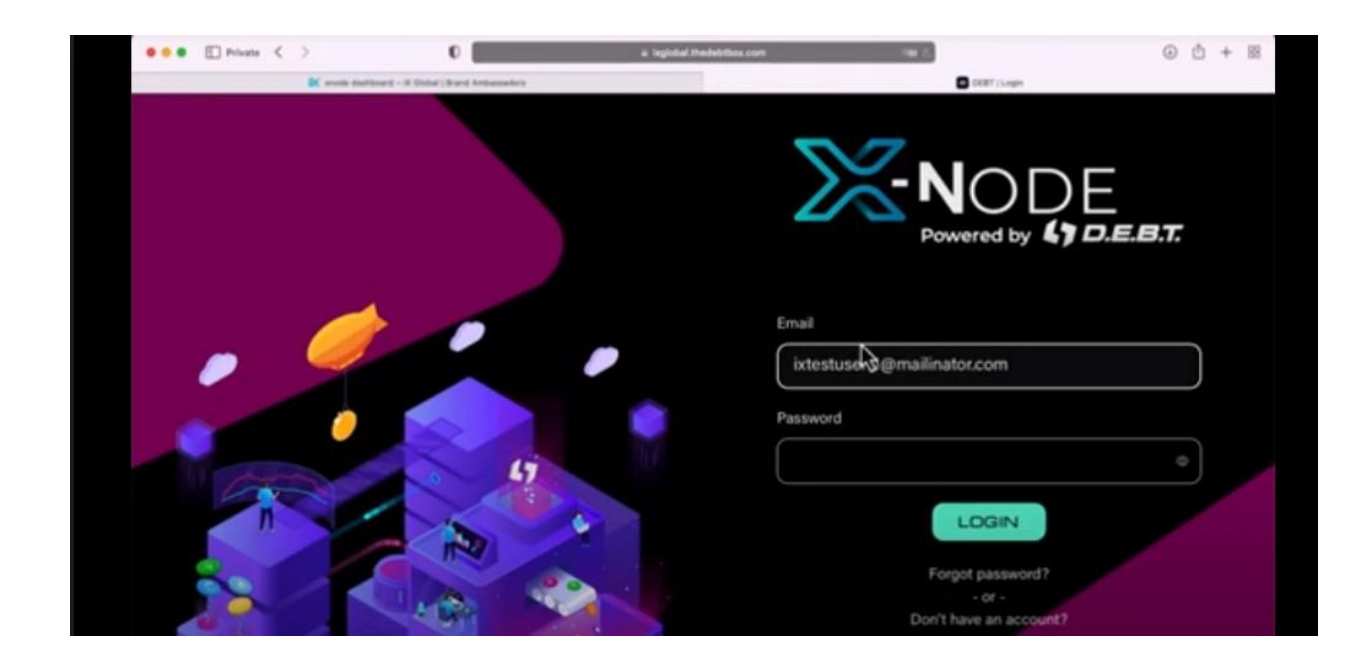

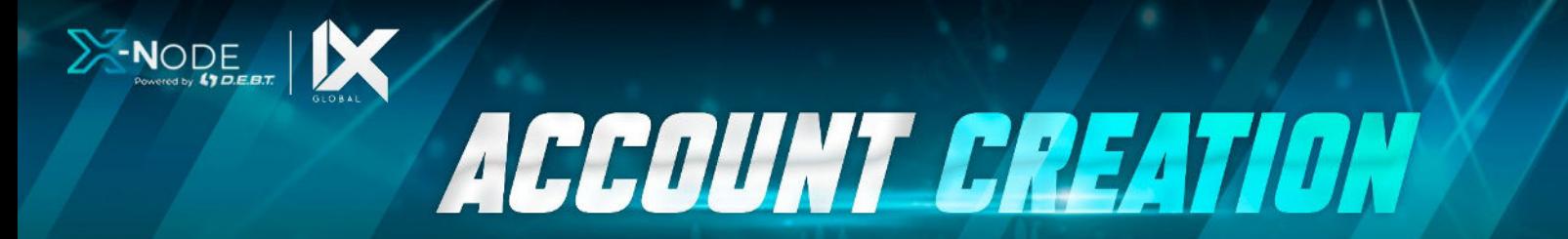

- **● Move to the D.E.B.T Box Login webpage**
	- Log in with your created temporary login credentials

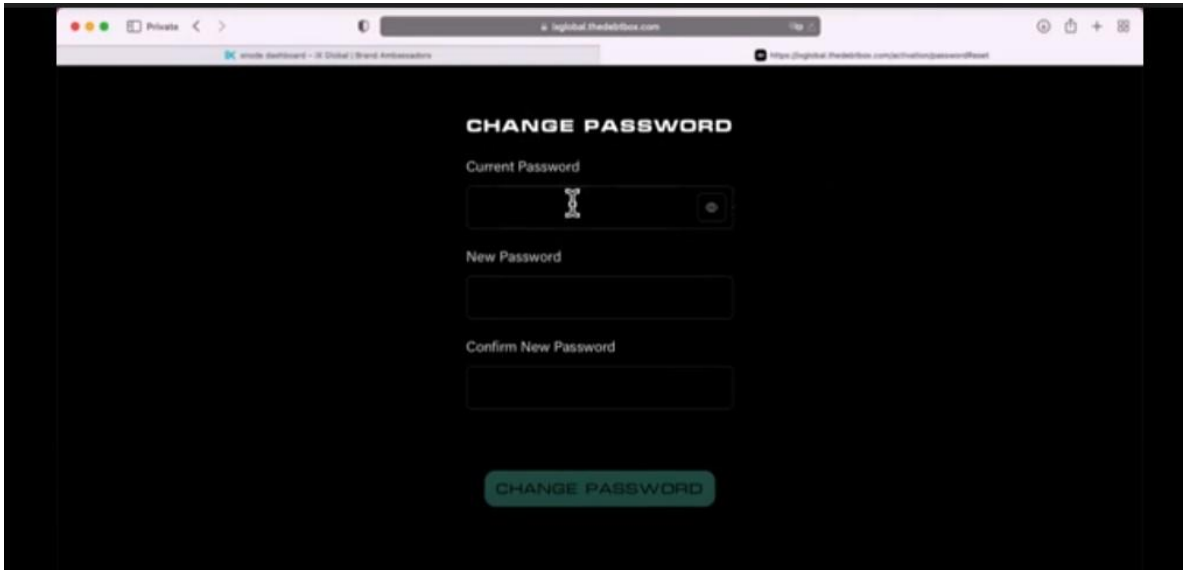

- **● On the new D.E.B..T Box page you can change to your own Password you prefer and click 'Change Password'.**
- On successful password update your 'Mnemonic phrase will be shared. This is YOUR SECRET PHRASE that allows you to back up your wallet. WRITE IT DOWN & keep it in a SAFE place.

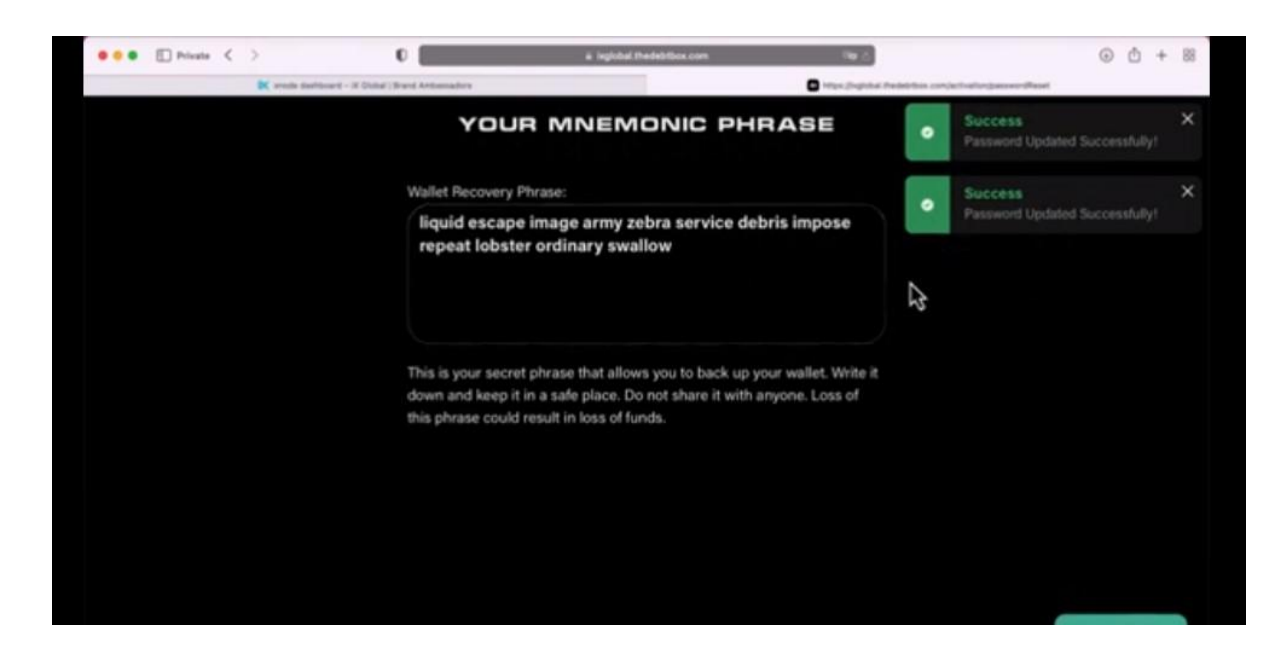

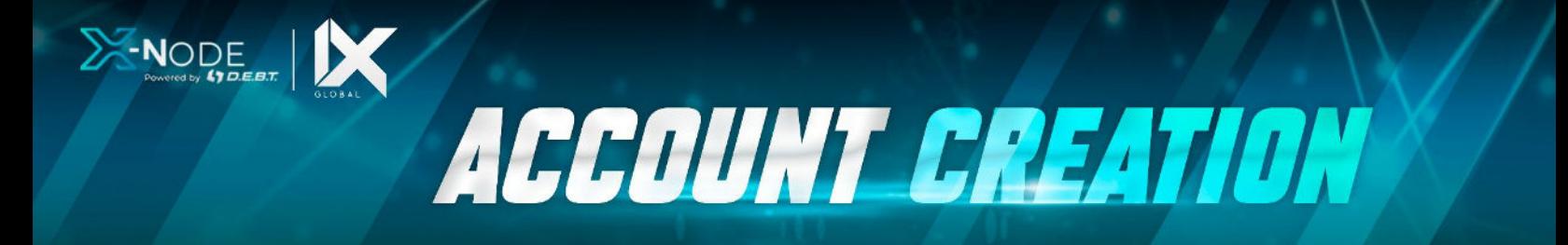

# **Create your D.E.B.T Account for the First Time….**

## **Additional Notes**

In your D.E.B.T website/App or X-Node App you will see all your active license(s) and where your rewards for the mining are collected.

'If you receive an error message when setting up your X-Node app please note it may mean your X-Node App and the X-Node Dashboard and App are not connecting yet at the back end then you may have to wait up to 24 hours. If you have created a DEBT Box account prior to enrolling with iX Global and used the same email to enroll with iX Global, this creates an exception that can only be rectified manually by contacting iX Global customer services. Please contact iX Global Customer support via the 'contact us' support tab and follow the 'X-Node' Troubleshooting.'